# **SCS Extract (Massachusetts)**

Last Modified on 03/11/2024 8:44 am CDT

[Report](http://kb.infinitecampus.com/#report-logic) Logic | [Generating](http://kb.infinitecampus.com/#generating-the-scs-extract) the SCS Extract | SCS [Extract](http://kb.infinitecampus.com/#scs-extract-layout) Layout

#### Tool Search: Extracts

The Massachusetts SCS (Student Course Schedule) Extract collects summary information about student participation in courses, including course identification data and basic score and credit information.

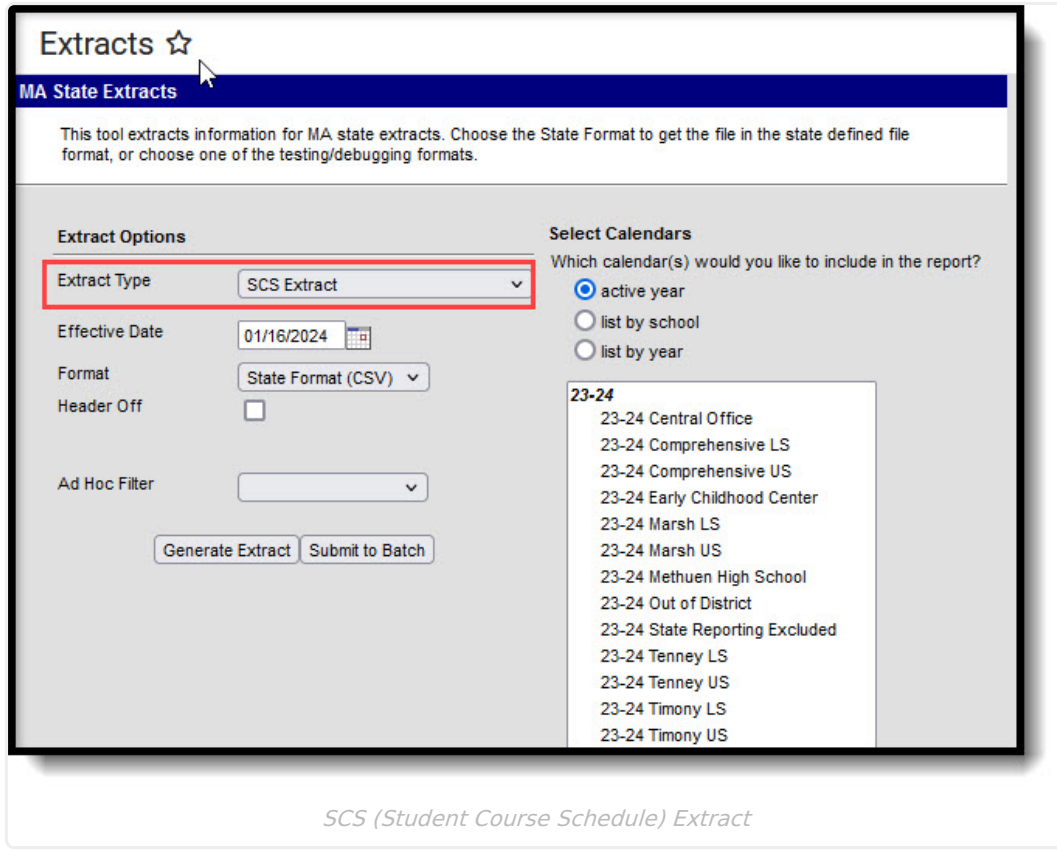

## **Report Logic**

- This extract reports students and their courses if the extract Effective date is on or after the [Term](https://kb.infinitecampus.com/help/terms) Start Date and the student's [Roster](https://kb.infinitecampus.com/help/roster-section) Start Date.
- Records will only report the most recent Primary Enrollment with a Start Date in the calendar that is less than or equal to the Effective Date entered on extract editor.
- Records marked State Exclude, Grade Exclude or Calendar Exclude will not be included in the report.
- Courses will report even if they have ended.
- Enrollments do not need to be active in the current calendar to be included.
- Courses with a [State](https://kb.infinitecampus.com/help/course-scheduling) Code of Exempt and those that are not marked as Active do not appear in the report.
- Only Grading Tasks and Standards that are marked as State Reported are reported.

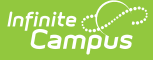

## **Generating the SCS Extract**

- 1. Select SCS as the **Extract Type**.
- 2. Enter an **Effective Date** in mmddyyyy format or by clicking the calendar icon and selecting a date. This date will limit the records reported to District Employment records active on that date. The default entry is the current date.
- 3. Indicate the **Format** in which the report should generate, HTML for data review and verification or State Format (CSV) for submission to the state.
- 4. Mark **Header Off** if the header should be left off the report.
- 5. Select an **Ad hoc Filter** to limit records reported.
- 6. Select which **Calendar(s)** should be included in the report.
- 7. Click **Generate Extract** to view the report in the selected format or **Submit to Batch** to schedule when the report will generate.

Users have the option of submitting an SCS report request to the batch queue by clicking **Submit to Batch** instead of Generate Extract. This process will allow larger reports to generate in the background, without disrupting the use of Campus. For more information about submitting a report to the batch queue, see the Batch [Queue](https://kb.infinitecampus.com/help/batch-queue) article.

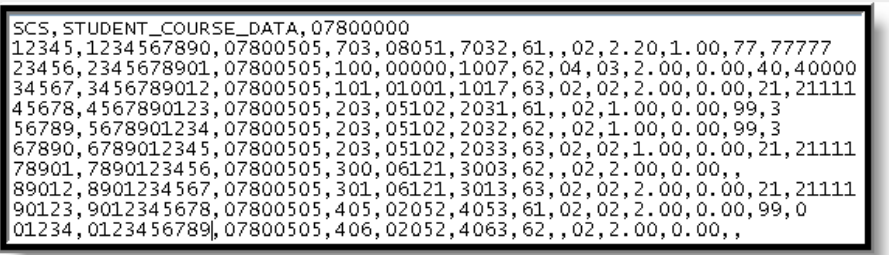

SCS Extract - State Format (CSV)

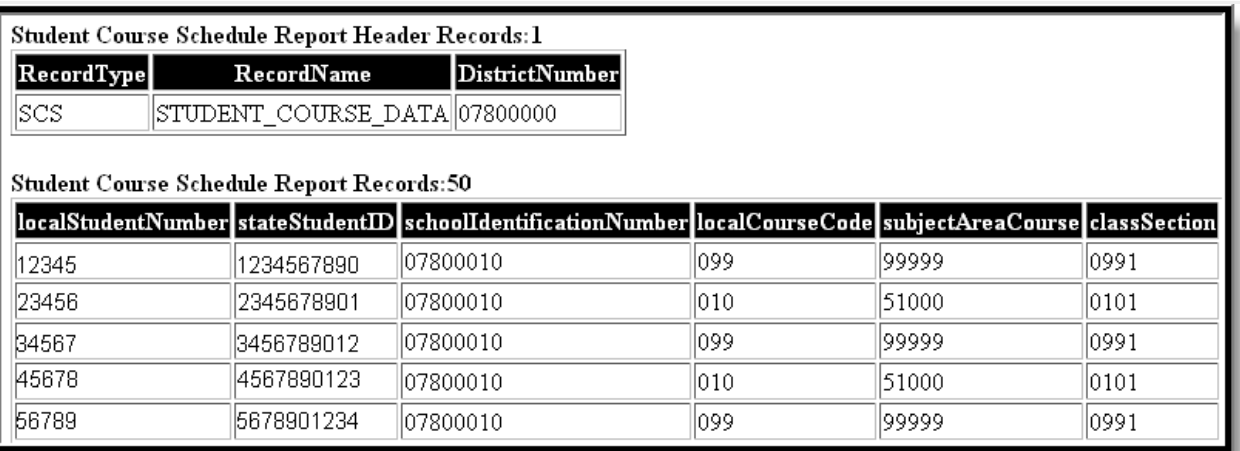

SCS Extract - HTML Format

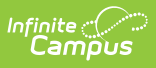

# **SCS Extract Layout**

If **Header Off** is not selected in the extract editor, a header will appear at the top of the report which lists Record Type (SCS), Record Name (Student\_Course\_Data) and the District Number of the district generating the report.

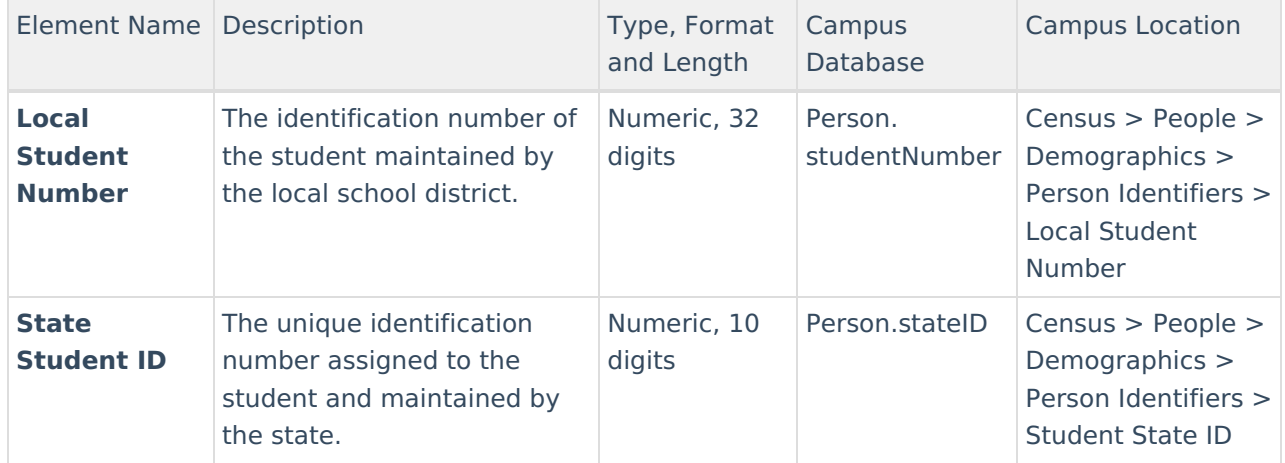

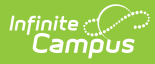

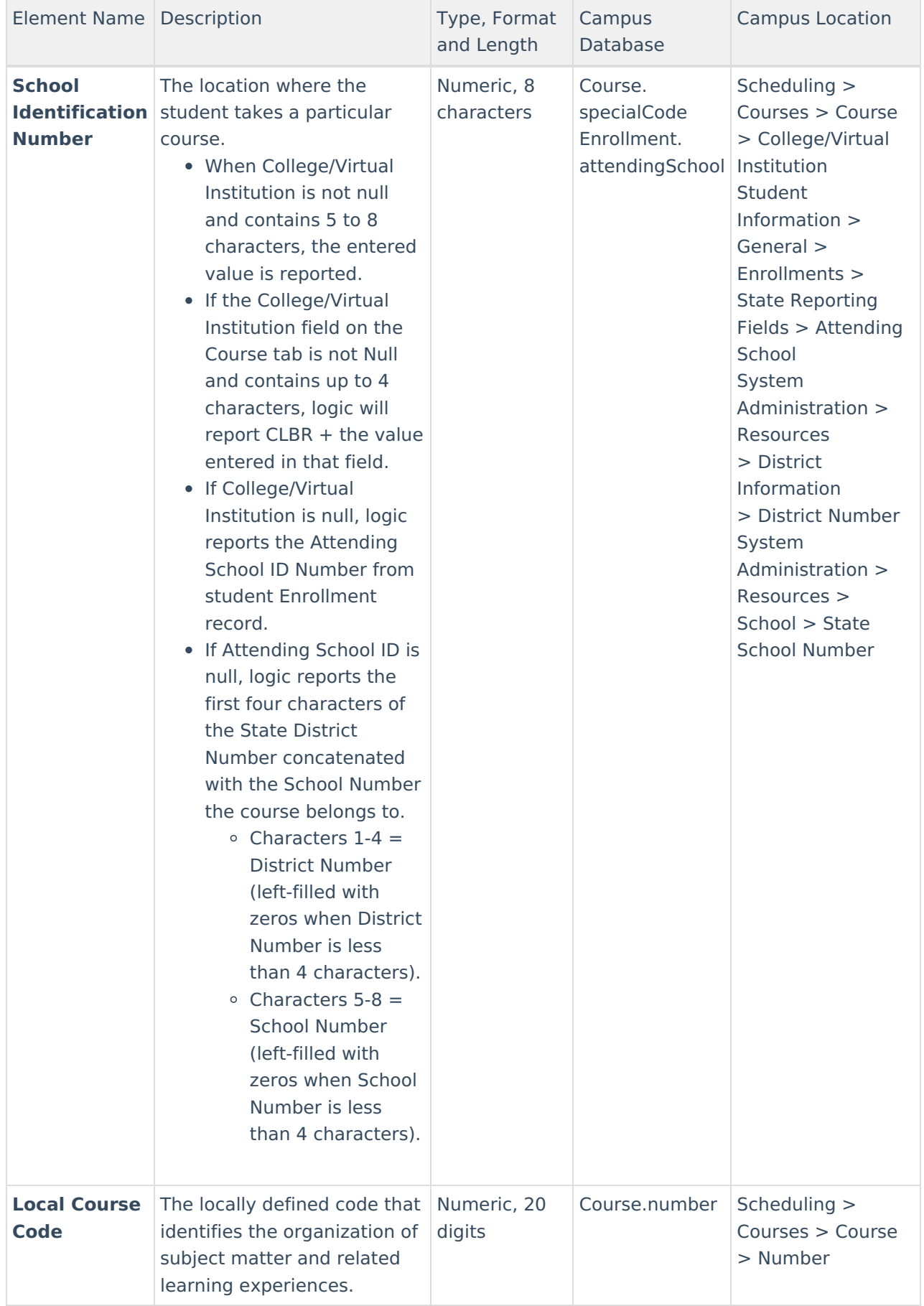

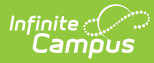

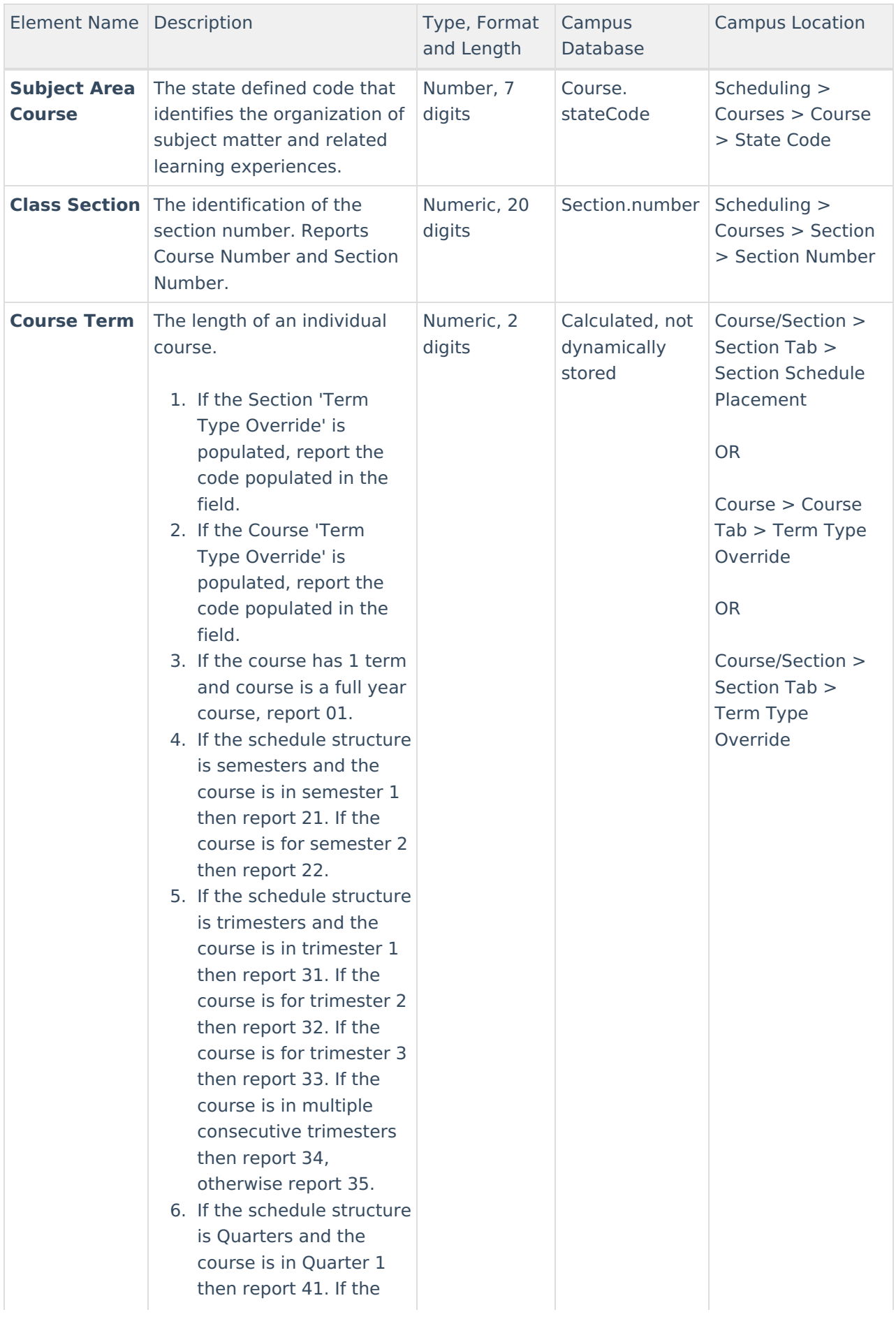

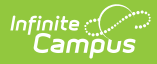

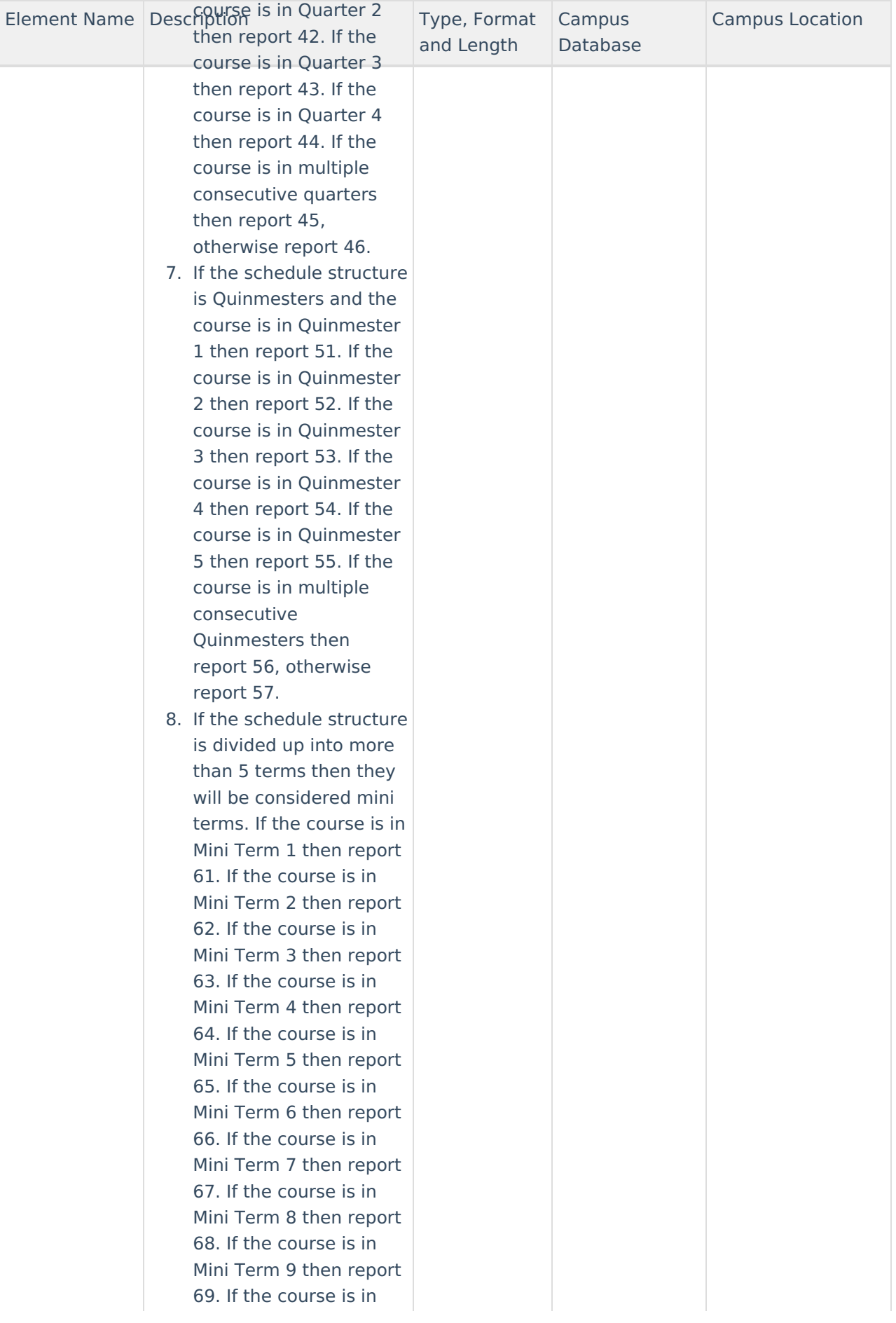

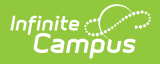

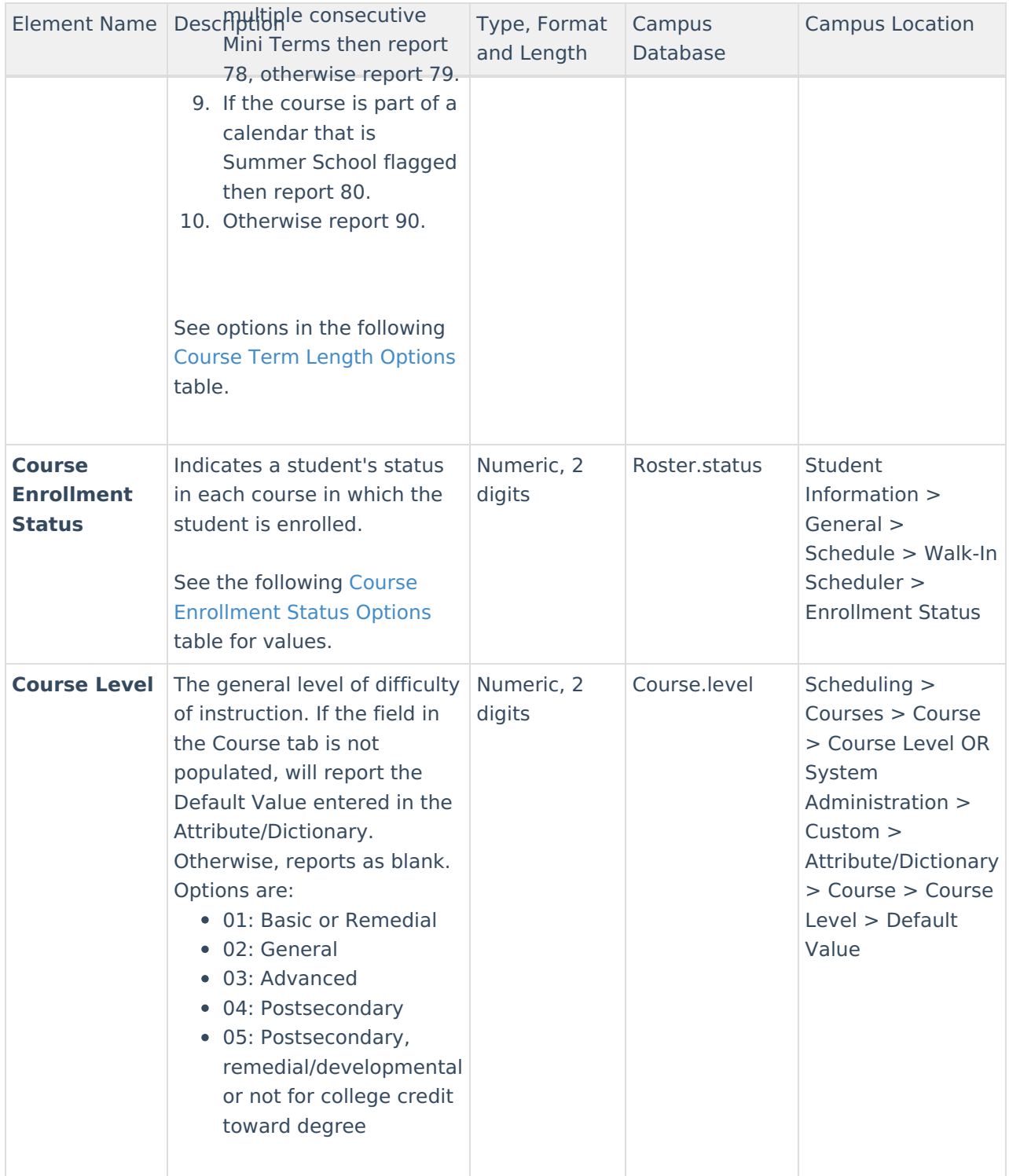

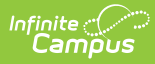

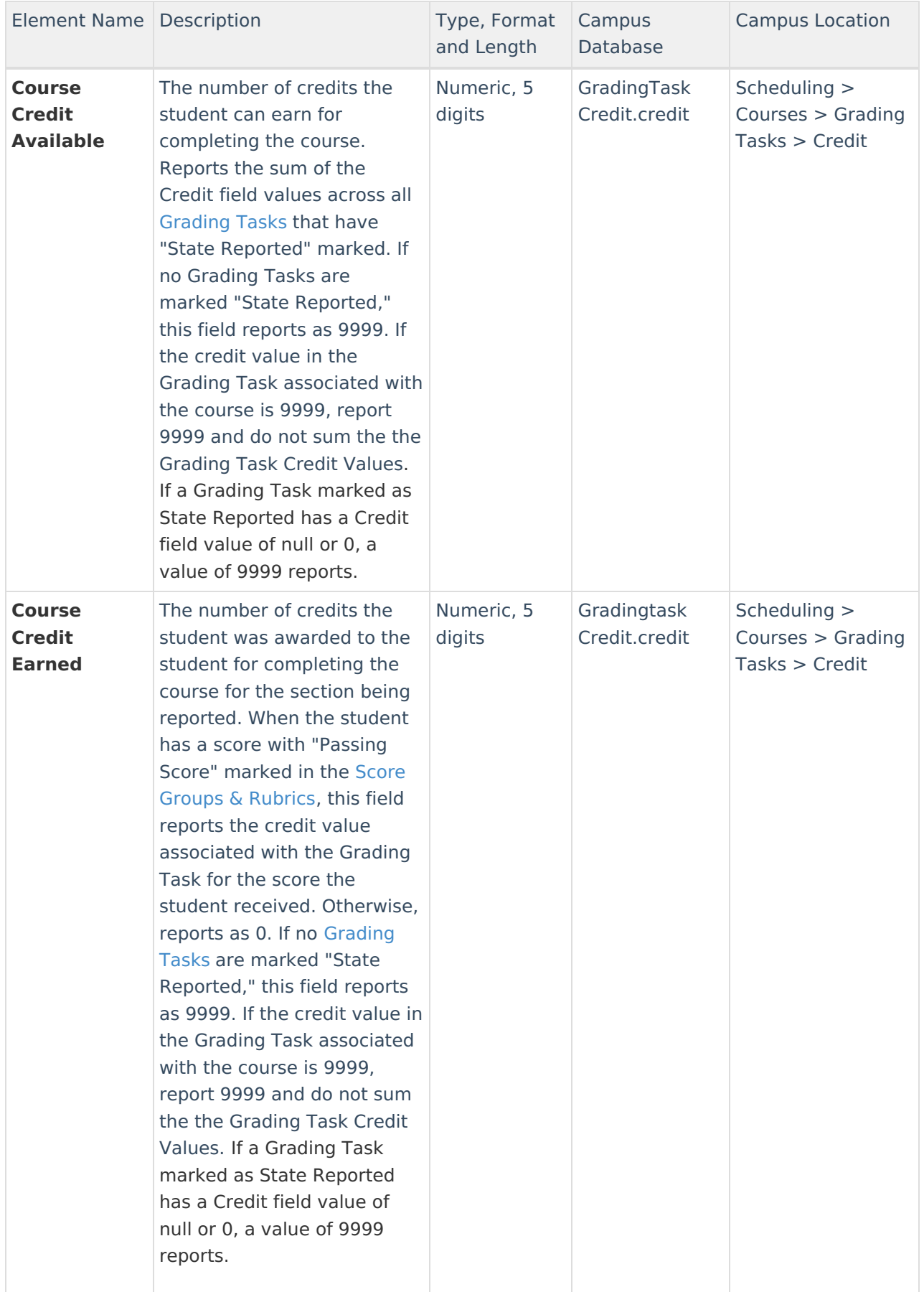

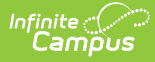

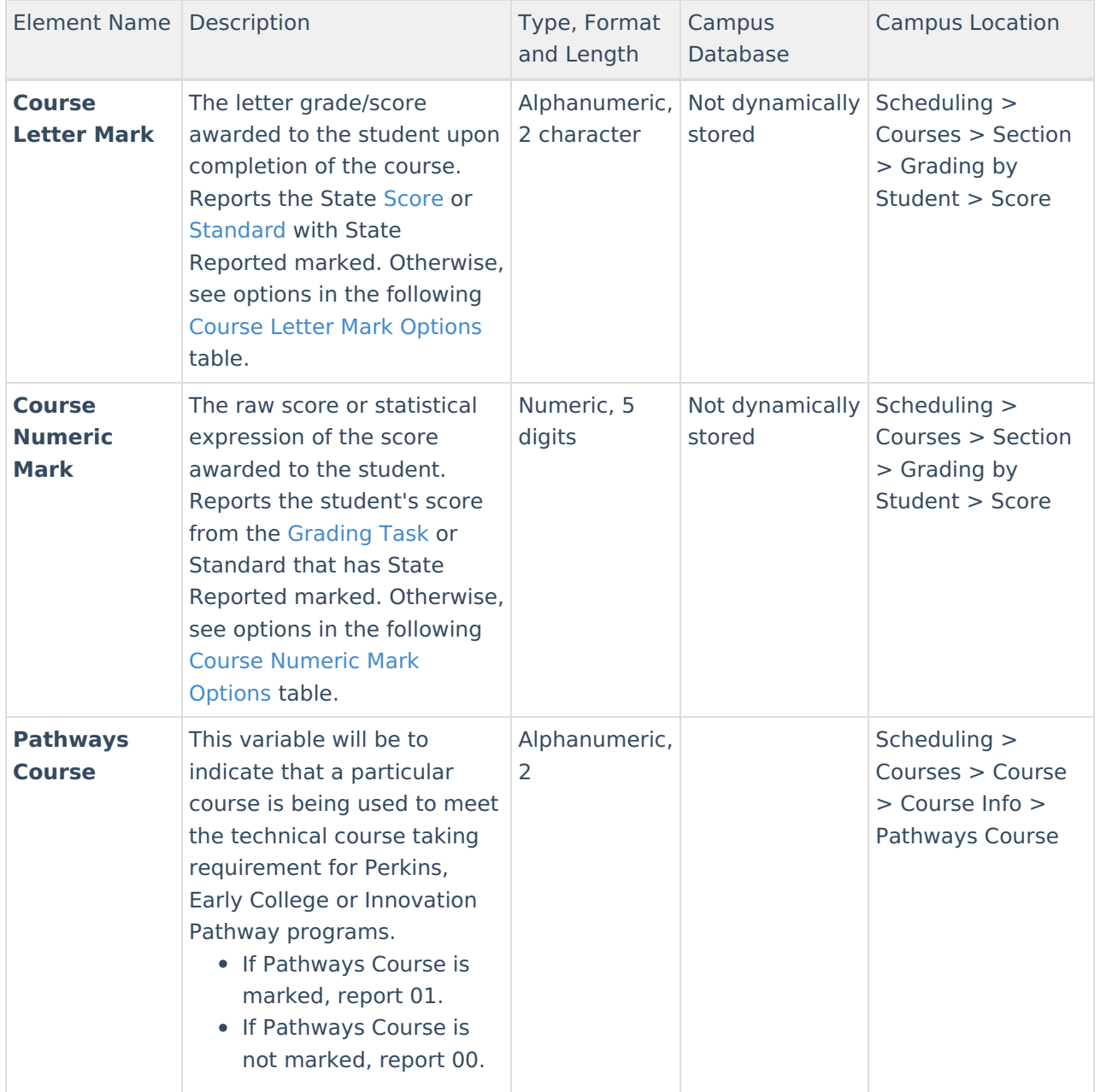

# **Course Term Length Options**

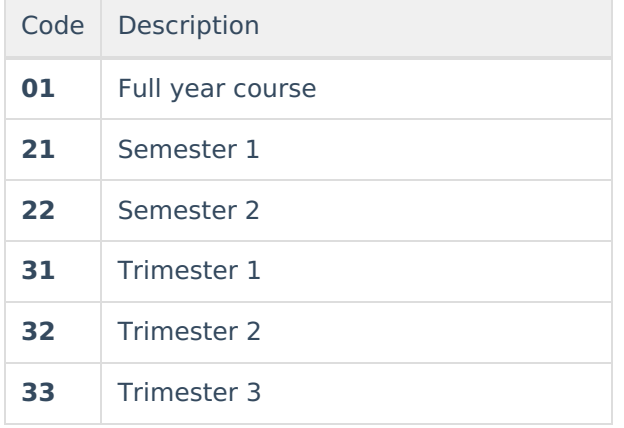

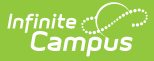

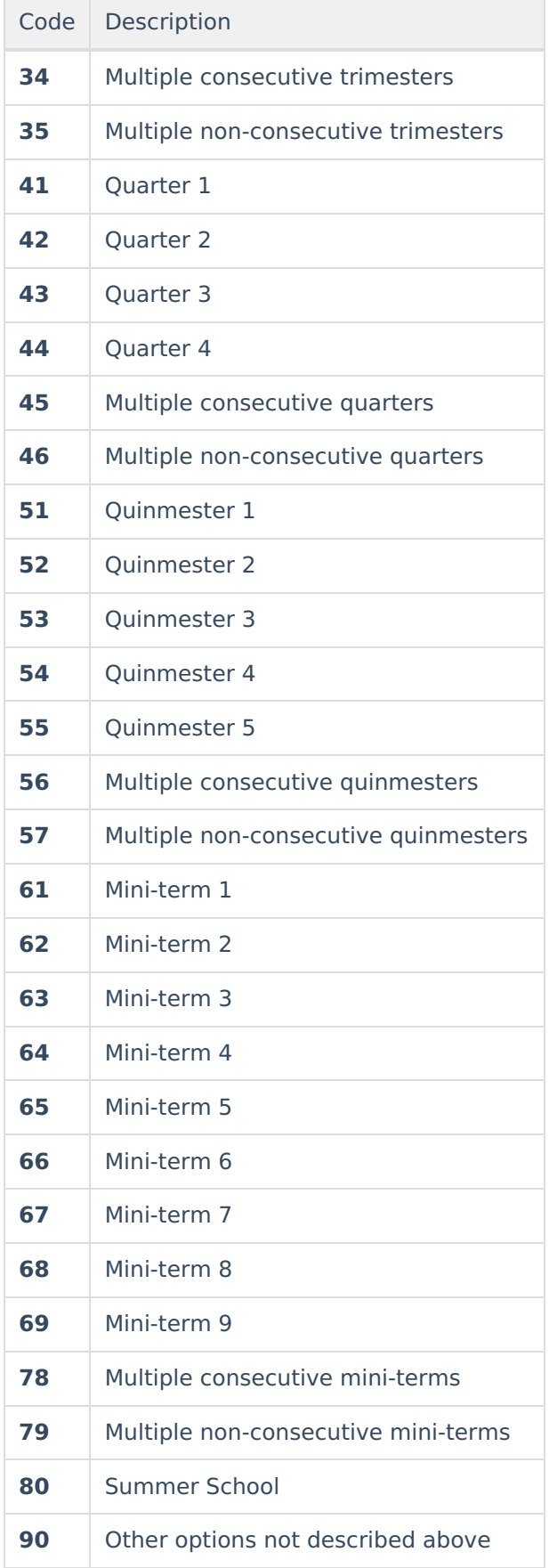

### **Course Enrollment Status Options**

When Enrollment Status is not null, the code selected reports.

![](_page_10_Picture_681.jpeg)

#### **Course Letter Mark Options**

When the student's section roster End Date is the same as their enrollment End Date and enrollment End Status is 04, 10 or Null, reports the local Code for the student's instance of the course for the latest score received in the course from a State Reported Grading Task or Standard, unless the following is true:

![](_page_11_Picture_0.jpeg)

![](_page_11_Picture_859.jpeg)

If the student's section roster End Date does not equal their enrollment End Date or the student's enrollment End Status is not 04, 10 or Null, reports as follows:

![](_page_11_Picture_860.jpeg)

When a Day Event of SD applies to a day in the calendar, reports the local Code for the student's instance of the course for the latest score received in the course from a State Reported Grading Task or Standard if the enrollment End Date and section roster End Date are the dame as the day with a Day Event of SD, the Roster Enrollment Status is Null or 03 and the student does not have a score mapped to a State Code of 21, 22, or 23 in a State Reported Grading Task or Standard.

#### **Course Numeric Mark Options**

![](_page_12_Picture_213.jpeg)